# Florida Department of Education Single Sign-On

LEA On-Boarding Webinar Series

April 2013

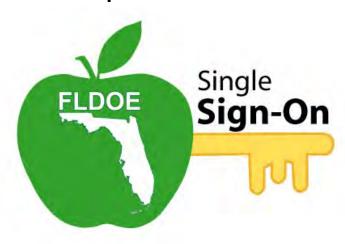

# **Agenda**

- Welcome
- Overview of FLDOE SSO
- Discuss On-Boarding Process & Key Decisions
  - Selecting an Authentication Method
  - Selecting Key Contacts
  - User Provisioning Planning
- Discuss Timeline
- Adjourn

## **Overview of FLDOE SSO**

- One web address www.fldoe.org/SSO
- One username and password
- Selection of FLDOE applications:
  - 1. CPALMS Statewide Standards & Instructional Resource Tool
  - 2. eIPEP Educator Preparation Institution Reporting Tool
  - 3. English Language Arts Formative Assessment
  - 4. FloridaSchoolLeaders.org Leadership Development Tool
  - 5. Interim Assessment Item Bank Test Platform
  - 6. PMRN Interim Assessment for Reading
- Separate from the district LIIS SSO minimum standards requirement

Florida Department of Education

# **Current Experience**

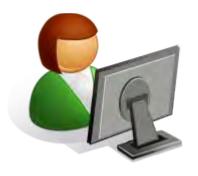

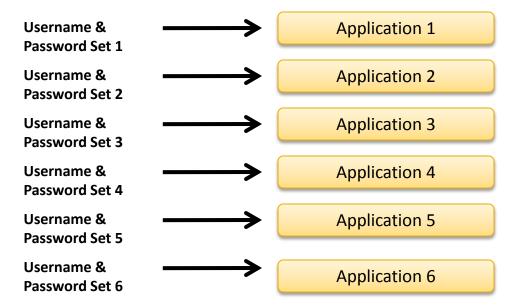

Administrators provision users separately for each application

Users go to multiple web addresses and enter separate usernames/passwords

# **Future Experience**

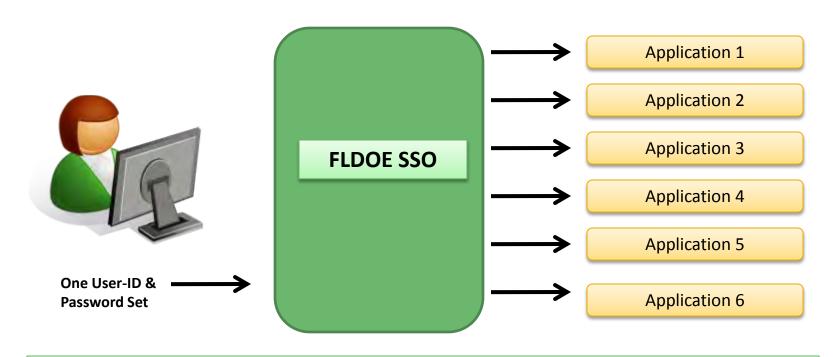

One web address – One username and password

Access to multiple applications

Provision users from one application

# **On-Boarding Process**

# **On-Boarding Process**

# 1. LEA navigates to FLDOE SSO Communications page www.fldoe.org/sso/communications.asp

#### SSO Resources

Access technical documentation; view archived webinars and training videos.

- . Hot Topic Webinars
  - 1. The Florida Department of Education's Single Sign-On Solution July and August 2012
    - Single Sign-On Solution Webinar (WMV, 102MB)
    - Single Sign-On Solution PowerPoint (PDF, 278KB)
  - 2. Introduction to the Florida Department of Education's Single Sign-On June 2012
    - Introduction to Single Sign-On Webinar (WMV, 130MB)
    - Introduction to Single Sign-On PowerPoint (PDF, 489KB)
- Tutorials

FLDOE-SSO Introduction Making a Choice

FAQ's

FLDOE SSO Frequently Asked Questions (PDF, 130KB)

LEDOE SSO Frequently Asked Constitutions Regarding Charter Schools (PDF, 132KB)

On-Boarding Documents

LEA Integration and User Provisioning Specification (PDF, 308КВ)
LEA Participation Form (PDF, 135КВ)
LEA Memorandum of Understanding (PDF, 80КВ)
LEA Certificate of Readiness (PDF, 127КВ)

LEA Contact Information

LEA Functional and Technical Leads as of 3/22/13 (PDF, 194KB)

# **On-Boarding Process**

- 2. LEA submits MOU, LEA Participation Form, and WS-Federation Worksheet\* (if applicable)
- 3. FLDOE SSO team provides SSO ID and secure file transfer account info to LEA
- 4. LEA prepares their Helpdesk staff and notifies end users to facilitate the transition
- LEA submits Certificate of Readiness and sends user provisioning information

# Selecting an Authentication Method

# **Local Education Agencies (LEAs)**

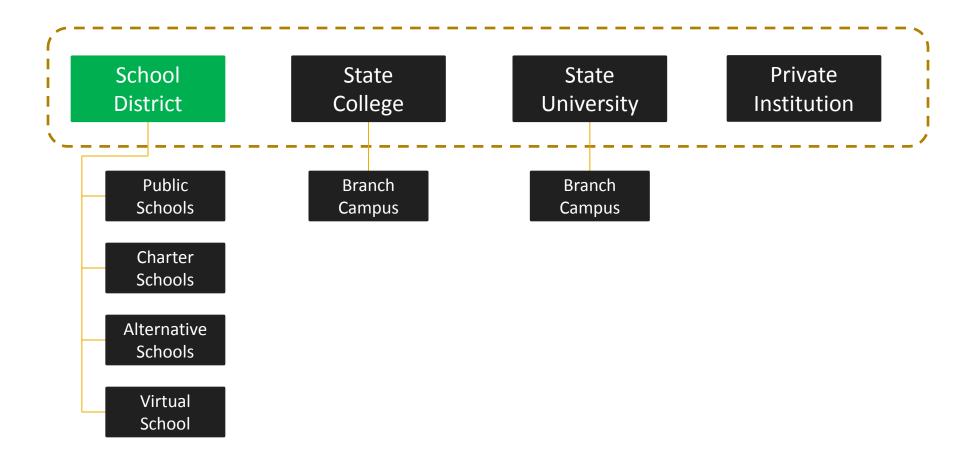

# **Authentication Options**

#### **FLDOE-Hosted**

- One username and password issued by FLDOE
- Users authenticate with FLDOE to access FLDOE resources
  - www.fldoe.org/sso

#### **WS-Federation**

- One username and password issued by the LEA
- Users authenticate with LEA to access FLDOE resources
  - www.yournetwork.org

## **FLDOE-Hosted**

## Requirements

User provisioning information (Identity and Authorization)

#### **Pros**

- Access through <u>www.fldoe.org/sso</u>
- Additional software/hardware not required
- Initial end user communication handled by FLDOE SSO

#### Cons

 End users will have at least 2 sets of credentials (one for FLDOE resources and one for local district resources)

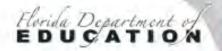

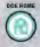

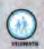

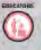

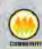

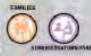

DOD I SHOW

#### DOE Home

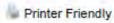

American Recovery and Reinvestment Act

Available Resources

Communications and Events

Single Sign-On Home

Support

Single Sign on

Welcome to the Florida Department of Education's Single Sign-On (FLDOE SSO) established through a Race to the Top award by the U.S. Department of Education. Florida is pleased to make its applications and resources available to serve teachers in the classroom, leadership in schools and districts, researchers, state college and university administrators, and other education stakeholders via a single sign-on. Over the coming years, look for the number and types of resources available via this single sign-on to expand. In the meantime, learn more about Florida's Single Sign-On and upcoming activities by visiting our Communications and Events page.

With one username and password, you'll enjoy the convenience of accessing multiple FLDOE applications:

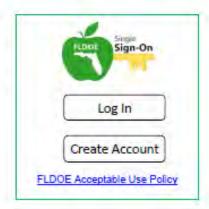

y Ba

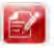

#### Curriculum & Assessments

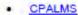

- English Language Arts Formative Assessment System
- Interim Assessment Item Bank & Test Platform
- PMRN/FAIR

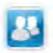

#### Teacher & Leader Preparation

Con gle" Staton Search

- elPEP
- Florida School Leaders

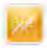

#### Dashboards & Reports

FLDOE Data Hub

DOE Home | Commander | Story of Education | Control on | DOE Pageness | Caral dovernment | Settinger

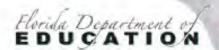

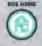

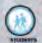

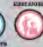

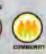

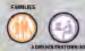

Single Sign-on

Cough, Galon Search Search Steindex • So

Sign-On

#### DOE Home

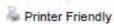

American Recovery and Reinvestment Act

Available Resources

Communications and Events

Single Sign-On Home

Support

| Jsemame:  |                             |  |
|-----------|-----------------------------|--|
| Password: | +                           |  |
|           | Log In                      |  |
|           | FLDOE Acceptable Use Policy |  |

Forgot Password?

DOE Home | Commissioner | Brant of Education | Contact Us | DOE Paperess | Open Dovernment | Site Index

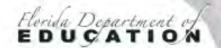

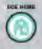

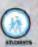

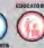

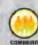

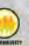

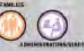

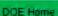

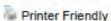

American Recovery and Reinvestment Act

Available Resources

Communications and Events

Single Sign-On Home

Support

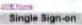

FIM Portal

SSO Reports

Manage Account

Grapple" Optom Beards

Log Out

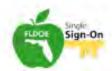

#### Welcome Jane Doe

The resources below are available for your use based on your role and permissions. To access the resources, click the resource name.

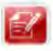

#### Curriculum & Assessments

CPALMS

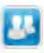

#### Teacher & Leader Preparation

Florida School Leaders

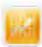

#### Dashboards & Reports

FLDOE Data Hub

DOE Home | Commonment | Board of Education | Cardad No | DOE Pagettess | Corn Seventheil | Site rades

## **WS-Federation**

### Requirements

- User provisioning information (Identity and Authorization)
- Maintain current SAML 2.0 compliant federation service, SSL Certificate, and Code Signing Certificate
- Email accounts must be listed in local Active Directory (AD)

#### **Pros**

End users will have same set of login credentials as local system

#### Cons

- AD accounts for all users, all sites
- Limited network access off-site or after hours (i.e. VPNs)
- Long-term commitment to technical resources

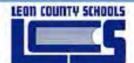

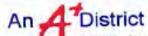

2757 West Pensacola St. Tallahassee, 1 850-487-T10C

School We

Elementary School

Middle Schools

High Schools

Special Sites:

Charter Schools

Students Parents Employees Community Site Index Search

Email Sign-up

front tag

Click above to vevi the slideshow

Click again on a picture for more information.

News From Around the District

rom leon schools on Flickt

About Our District

Superintendent

School Board

Safety and Security

District Departments

District Calendars

School Websites

WLCS TV

**Employment** 

Questions / Concerns

Foundation for LCS

Parent Portal

Virtual School

#### Other Helpful Links

Class Size information Race to the Top Overview Board Member Redistricting DROP & Legislative Changes LCS Budget Information The Sharing TREE 50 LARGE LCS Energy Management Plan WOW - Working on Wellness

LCS Social Networks

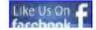

#### Quick Links

FCAT & School Grades 2013-2014 Calendar

Find Your School Zone 2012-2013 Parent Guide

LGS Capital Projects

Request for Student Records Pinpoint Gradebook Volunteer Application

ESE Survey

LCS Employee Directory

**PayPams** Find Your Bus Route

Child Health Insurance Apply for FreelReduced Lunch School Lunch Menu

Half Penny Brochure Common Core Presentation 2012-13 Student Code of Conduct

School Choice Programs

#### Upcoming N

#### School Board

Next Mee Twesday, Me The Howell I 3955 W Pensi 6.00 01

\*Broadcast Live : Chnl. 23 and We

> Click here for (Enter Public

District Advisor. April 11, 7 The Howell I 3955 W Pensi 6:00 p.s

Spring Break (Students & Teachers out) March 16-22, 2013

Teacher Planning/In-service Day (Students Out) March 25, 2013

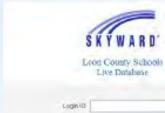

Massecot.

I angotyster LognyPhaseword?

High ti

on 1552 91 82-702

LEEDARTS TO

· P. E. E. Desword, Phil. Mile delicated development.

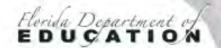

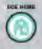

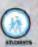

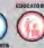

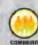

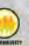

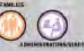

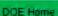

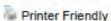

American Recovery and Reinvestment Act

Available Resources

Communications and Events

Single Sign-On Home

Support

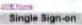

FIM Portal

SSO Reports

Manage Account

Grapple" Optom Beards

Log Out

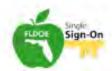

#### Welcome Jane Doe

The resources below are available for your use based on your role and permissions. To access the resources, click the resource name.

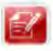

#### Curriculum & Assessments

CPALMS

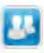

#### Teacher & Leader Preparation

Florida School Leaders

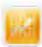

#### Dashboards & Reports

FLDOE Data Hub

DOE Home | Commonment | Board of Education | Cardad No | DOE Pagettess | Corn Seventheil | Site rades

# **Selecting Key Contacts**

## **LEA Leads**

#### LEA Functional Lead

 Serves as the primary point of contact for policy, process, or approval requirements related to participation in the FLDOE SSO.

#### **LEA Technical Lead**

 Serves as the key administrative account user, responsible for user provisioning and, if their LEA has established a trust with FLDOE, managing certificate information.

The same person may not serve both roles.

# **User Provisioning Planning**

# **User Provisioning Information**

- Identity and Authorization information is required regardless of the authentication method selected.
- Variety of submission methods available:
  - Files
    - SFTP, FTPS, or HTTPS
    - PGP encryption (optional)
    - CSV or XML
  - FIM Portal

# **Identity Attributes**

| Field         | Example          |                          |
|---------------|------------------|--------------------------|
| SSO ID        | 54               | Required                 |
| Email Address | JSmith@fldoe.org | Required                 |
| Valid User    | True             | Required                 |
| User Type     | Staff            | Required                 |
| First Name    | John             | Required                 |
| Middle Name   | Jay              | Optional                 |
| Last Name     | Smith            | Required                 |
| Name Suffix   | Sr.              | Optional                 |
| SSN           | 111223333        | Optional                 |
| Birth Date    | 09011975         | Optional                 |
| Site Id       | 1234             | Required Staff & Student |
| Job Category  | 53002            | Required Staff           |

# **Authorization Attributes**

| Field          | Example          |                       |
|----------------|------------------|-----------------------|
| SSO ID         | 54               | Required              |
| Email Address  | JSmith@fldoe.org | Required              |
| Application Id | 12               | Required              |
| Role Id        | 10               | Required              |
| Attribute 1    |                  | Varies by Application |
| Attribute 2    |                  | Varies by Application |
| Attribute 3    |                  | Varies by Application |
| Attribute 4    |                  | Varies by Application |
| Attribute 5    |                  | Varies by Application |
| Attribute 610  |                  | Varies by Application |

# **Delegation Model**

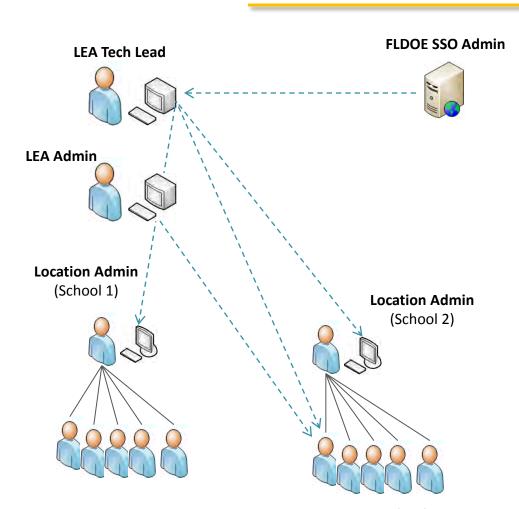

# **Key Points**

- LEA Tech Lead can delegate authority to LEA Admins and Location Admins
- Location Admins can assign their users to groups for <u>all</u> apps
- Location Admins can use the FIM Portal to manage users but not send files; files must come from LEA Tech Lead

# Timing

# **Application Integration Timeline**

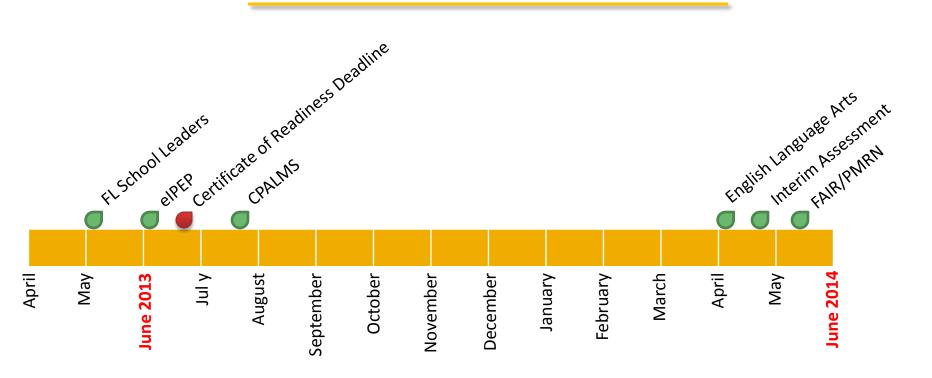

## **LEA Communication Schedule**

- On-Boarding documents posted (March May 2013):
  - MOU, LEA Participation Form, DRAFT LEA Integration and User Provisioning Spec, Readiness Certificate
- Online Resources (March May 2013):
  - FAQs, Newsletters, Training Videos, Hot Topic Webinars,
     Specifications, Contacts, Sample Messages for End Users
- Conference Presentations (June 2013):
  - FAMIS
- Webinars (April August 2013):
  - Covers on-boarding process, key decisions, how to use reports, etc.

# Poll

- At this point, which authentication method are you leaning toward?
  - FLDOE-Hosted
  - WS-Federation
  - Undecided
- Will you be ready to begin on-boarding in May?
  - Yes
  - No
  - Maybe

# Questions

## **To Learn More**

**FLDOE SSO Web Site** 

http://www.fldoe.org/SSO

Phone (850) 245-9776

Email FLDOE-SSO@fldoe.org

Local Systems Exchange

http://www.fldoe.org/arra/LIISMS.asp

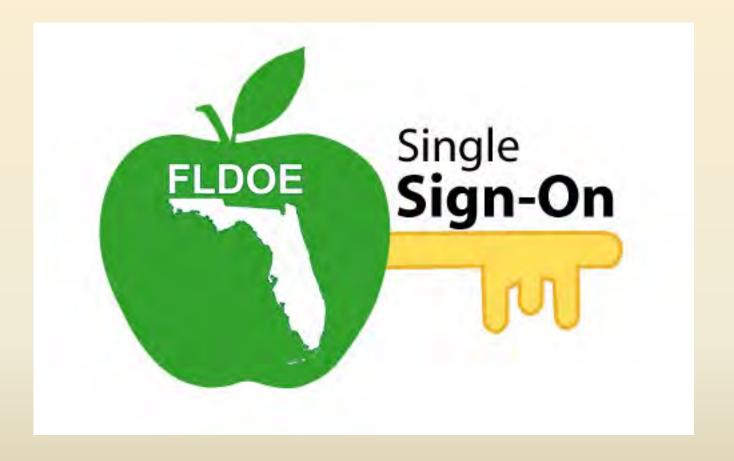